# **IET Wiki** Jira Usage Handbook for Middleware

Added by Curtis Bray, last edited by Craig Gilmore on Dec 10, 2010

### **Overview**

Middleware has standardized on the use of Jira for all issue/task management according to these <u>Jira Usage Principals</u>. The following handbook outlines how these principals are applied on Middleware Jira projects.

## **SDLC Testable Workflow**

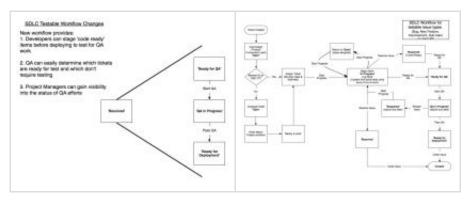

#### Click to enlarge

Key points to this workflow are:

- Assigned tickets == work on ticket
  - Work on next 'Due Date'
  - Then prioritize by 'priority'
- 1. Always set estimate when tickets are assigned and if possible give best guess to priority and development completed due date (if not already set)
- 2. Update work logged (any work done on a ticket should be recorded as soon as possible, but no later than at the end of the business day)
- 3. Stop progress if you become blocked on the issue or if you are know you're not going to be actively working on the issue for a couple days
- 4. If your issue doesn't require QA testing (e.g. operational issues), move to 'Resolved' when done with issue
- 5. If your issue does require QA
  - a. (Optional) If you want to track what code is complete and unit tested, set to 'Resolved' with resolution of 'Code Ready'
    - i. Apply the correct resolution to replace 'Code Ready' status when you send to 'Ready to QA'
  - b. Set issues to 'Ready for QA' once they have been deployed to the test environment
- 6. QA moves to 'QA in Progress' once they've begun testing and adjusts due date for when QA will be complete
- 7. QA moves to 'Ready for Deployment' when issue has been certified to move to production
- 8. QA moves to 'Closed' once they are deployed to production

## **Shared filters**

The power of Jira comes down to filters that can be reused in dashboards. The following filters are critical to the MW Workflow:

| Filter      | Details                                                               |
|-------------|-----------------------------------------------------------------------|
| My Roadmap  | 8 Week Roadmap for my tickets                                         |
| My Pre-QA   | Issues that are unit tested but haven't moved to the test environment |
| In Progress | All of my issues that are currently in progress                       |

### Shared dashboards

The My Dashboard leverages the My Roadmap, My Pre-QA and In Progress filters to provide a tabular and calendar view of current items on your plate.

## **Comments/Work Logs**

#### Worklog Usage:

- Use the 'Log Work Done' operation when recording time spent on your ticket (any work done on a ticket should be recorded as soon as possible, but no later than at the end of the business day)
- The worklog notes section don't support Wiki markup (like the comments section does)
- Your worklog notes should be brief and fairly high level (e.g. "Attended meeting with Bob", "Implemented service XYZ")
- Worklog notes shouldn't be something anyone really needs to read besides those tracking ticket progress (e.g. managers, supervisors or project managers)

## **Comment Usage:**

- All relevant information about a ticket should be tracked in the comments
- Use of Wiki markup is encouraged to make comments readable
- Comments will trigger email notifications to watchers and other interested parties (see 'Proposed Default Notification Scheme' in the <u>Jira</u>)
- The comments tab is the default view all users see when browsing tickets, so this information will be easily visible to people browsing the tickets

## **Email Notifications / Ticket Assignments**

- 1. When a new ticket is assigned to you, you should:
  - a. Review description and expand on any details
  - b. If there are multiple steps to resolve ticket, consider using sub-tasks or link to other Jira tickets
  - c. Update estimate based on known information
- 2. When replying to Jira emails always delete the previous content of the message so they are not included in the

- Jira comment stream
- 3. If you have any email filters for Jira tickets, please remove them so all ticket updates are easily visible in your Inbox

## **Email notification format**

Configure your preferred method of email delivery for ticket notifications

- 1. Click on your username in top right corner and 'Edit Preferences'
- 2. Select either HTML or Text for 'Outgoing email format

#### Labels

mw standards mw pm

Printed by Atlassian Confluence 3.4.6, the Enterprise Wiki.